# **Vyhledání čtenáře**

1. Pro vyhledání čtenáře klikněte na *Hledat* →*Hledat čtenáře* v menu nahoře. Objeví se stránka *Hledání čtenáře*.

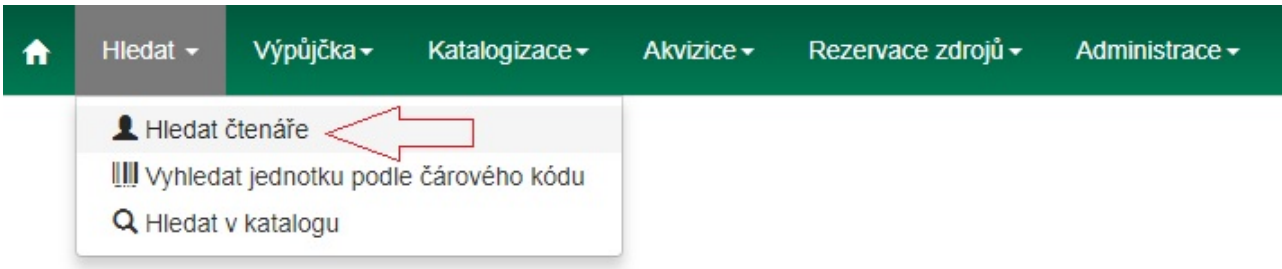

- 2. Stránka obsahuje možnosti vyhledávání z následujících polí.
	- 1. Příjmení
	- 2. Křestní jméno
	- 3. Prostřední jméno
	- 4. Klíčová slova jména

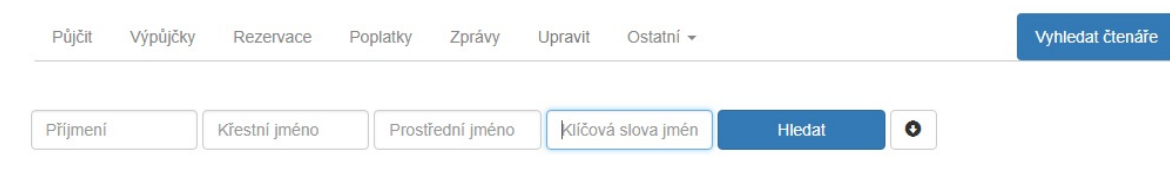

- 3. Vedle tlačítka *Hledat* se nachází tlačítko s šipkou. Po kliknutí na něj se Vám zobrazí další pole pro vyhledávání.
	- 1. Čárový kód
	- 2. Alias
	- 3. Uživatelské jméno
	- 4. E-mail
	- 5. Číslo dokladu
	- 6. Telefon
	- 7. Ulice 1
	- 8. Ulice 2
	- 9. Město / obec
	- 10. Stát
	- 11. PSČ
	- 12. Skupina oprávnění
	- 13. Datum narození rok
	- 14. Datum narození měsíc
	- 15. Datum narození den
	- 16. Databázové ID
- 4. Pokud chcete zahrnout do vyhledávání i neaktivní čtenáře, klikněte na zaškrtávací pole *Zahrnout neaktivní?*.

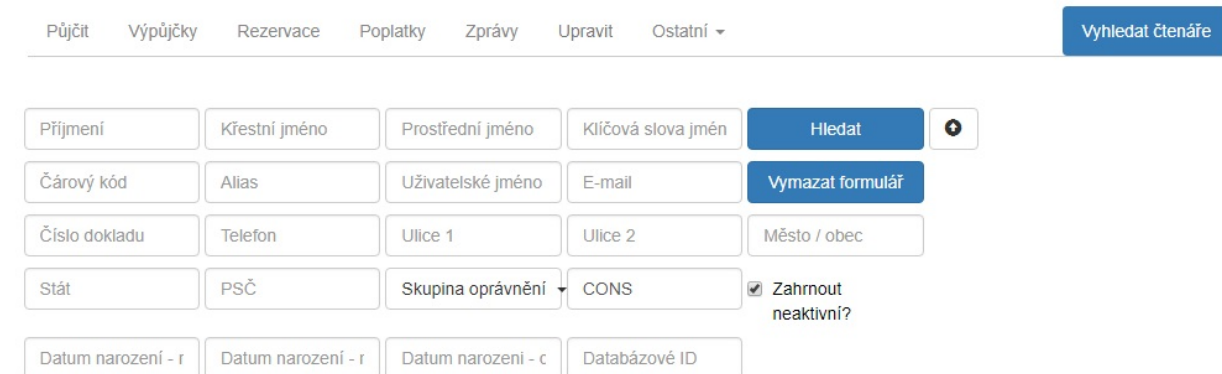

#### **Poznámky**:

- Vyhledávejte skrze jedno pole nebo využijte více polí pro přesnější výsledek.
- Zkracujte vyhledávaná slova pro více výsledků.
- Vyhledávání si nevšímá diakritických znamének, apostrofů, pomlček a čárek.
- · Při vyhledávání podle data narození vyhledání dvou číslic, např. "15" zobrazí všechny roky, v kterých se tato dvojčíslice nachází (2015,1915,..). Pro vyhledání přesného roku použijte všechny čtyři číslice. Podobně vyhledání reaguje na čísla dnů a měsíců, tj. "1" (či "01") vyhledá lednová data narození, "12" prosincová apod.

[Pro načtení požadovaného čtenáře klikněte na jeho řádek na stránce s výsledky hledání. Vlevo se](https://eg-wiki.osvobozena-knihovna.cz/lib/exe/detail.php/uisk:nalezeny_ctenar.jpg?id=uisk%3Avyhledani_ctenare) [zobrazí souhrnný přehled informací o čtenáři.](https://eg-wiki.osvobozena-knihovna.cz/lib/exe/detail.php/uisk:nalezeny_ctenar.jpg?id=uisk%3Avyhledani_ctenare)

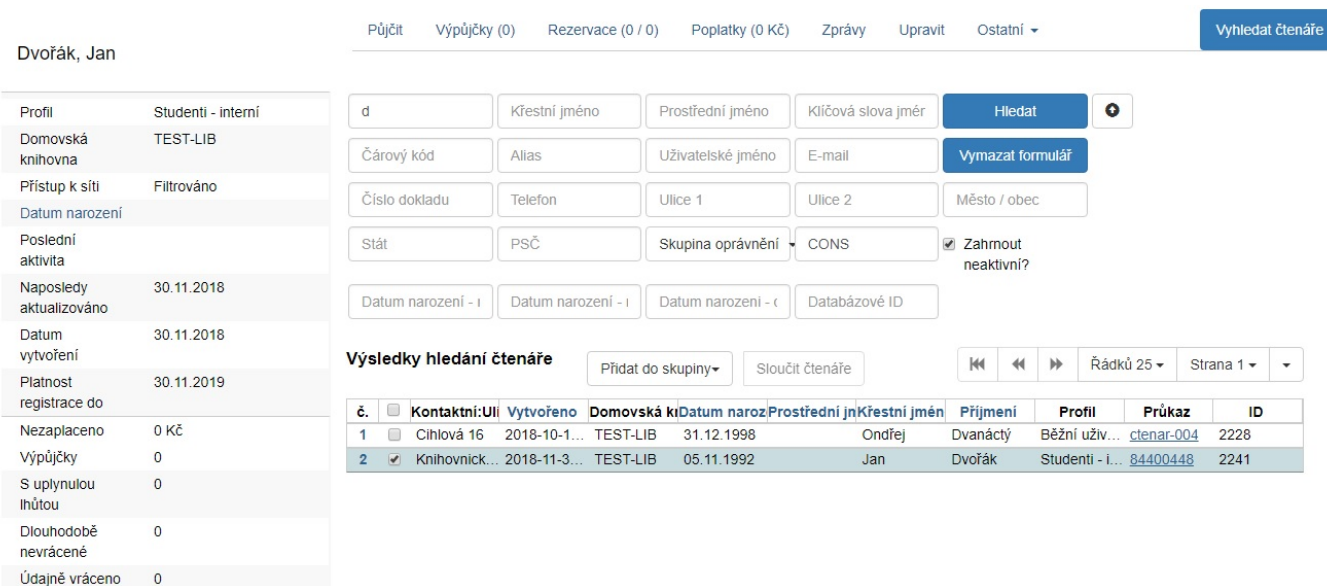

Po kliknutí na tlačítko *Vyhledání čtenáře* vpravo nahoře můžete v hledání čtenářů pokračovat.

## **Čtenářské konto**

[Při orientaci ve čtenářském kontě se řiďte záložkami v jeho horní části.](https://eg-wiki.osvobozena-knihovna.cz/lib/exe/detail.php/uisk:radek_v_konte_ctenare.jpg?id=uisk%3Avyhledani_ctenare)

https://eg-wiki.osvobozena-knihovna.cz/ Printed on 2025/05/20 18:53

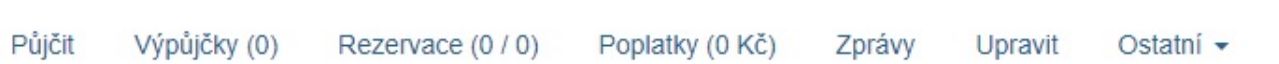

- *Půjčit* V této založce lze nalezenému čtenáři rovnou půjčit vybraný dokument. Stačí jen do příslušné řádky načíst či vepsat čárový kód dokumentu a kliknout na tlačítko *Potvrdit*.
- *Výpůjčky* Zde se zobrazí seznam vypůjčených dokumentů čtenáře. Záložka se dále dělí na *Vypůjčené exempláře*, *Jiné/speciální výpůjčky* a *Nekatalogizované výpůjčky*.
- *Rezervace* Zobrazí se seznam rezervací daného čtenáře. Dále se dělí na *Aktivní rezervace* a *Naposledy zrušené rezervace*.
- *Poplatky* Tato záložka ukazuje případný dluh čtenáře vůči knihovně. Lze si zobrazit historii poplatků a především zde lze poplatek přijmout pomocí speciálního formuláře. Je možné vybrat způsob platby (hotově, šekem, platební kartou, prací, ze zálohy, věcnou náhradou nebo lze dluh prominout).
- *Zprávy* Zobrazuje historii zpráv pro čtenáře. Dále se dělí na *Pokuty/zprávy generované personálem* a *Archivované blokace/zprávy*.
- *Upravit* Umožňuje upravit údaje o čtenáři. Postup je podrobněji popsán v manuálu [Editace](https://eg-wiki.osvobozena-knihovna.cz/doku.php/uisk:editace_udaju_o_ctenari) [údajů o čtenáři](https://eg-wiki.osvobozena-knihovna.cz/doku.php/uisk:editace_udaju_o_ctenari).
- *Ostatní* Po kliknutí nabízí následující možnosti:
	- Zobrazit upozornění a zprávy
	- Poznámky
	- Spuštěné události/upozornění
	- Centrum zpráv
	- Statistické kategorie
	- Průzkumy
	- Detaily člena skupiny
	- Editor uživatelských oprávnění
	- Testovat heslo
	- Akviziční požadavky čtenářů
	- Rezervace zdrojů: Zrušit nebo potvrdit rezervaci
	- Rezervace zdrojů: Vyzvednout rezervované zdroje
	- Rezervace zdrojů: Vrátit rezervované zdroje
	- Zcela vymazat data účtu

## **Načtení posledního čtenáře**

### **Nastavení**

1. Tato funkce musí být nastavena v *Library Settings Editor (Nastavení knihovny)*. Lze se do něj dostat přes *Administrace* → *Lokální administrace* → *Library Settings Editor (Nastavení knihovny)*. Příslušný řádek má název *Počet posledních čtenářů, které lze načíst* a nachází se ve skupině *Výpůjčka*.

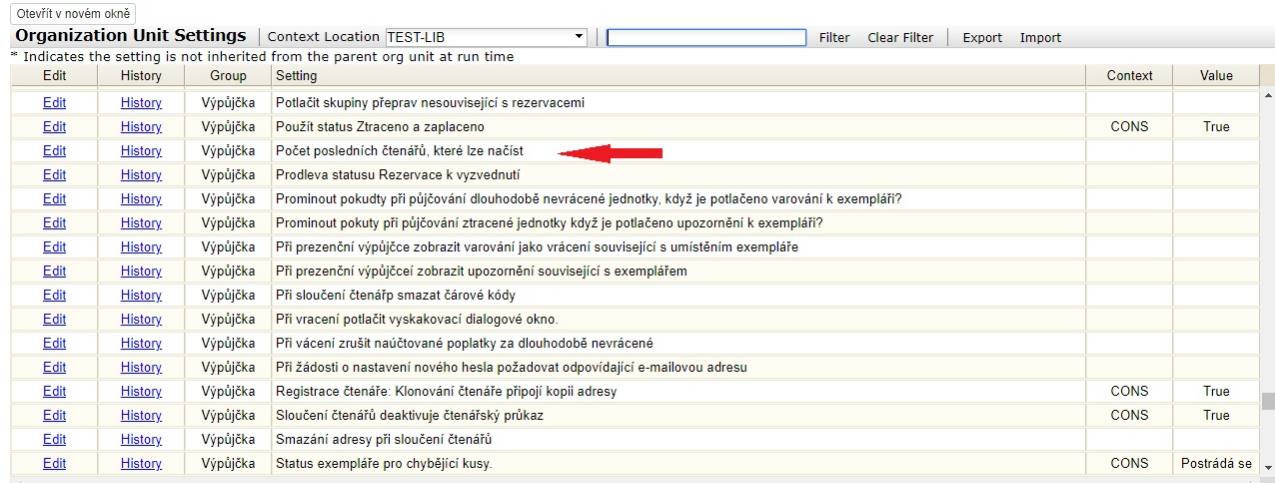

- 2. Po kliknutí na tlačítko *Edit* (v řádku úplně vlevo) lze provést potřebné nastavení.
	- 1. Hodnota nula (0) v řádku *Value* znamená, že nemůže být načten žádný z nedávných čtenářů.
	- 2. Hodnota vyšší než 1 znamená, že personál knihovny bude schopen načíst více nedávných čtenářů skrze menu *Výpůjčka* → *Načíst poslední čtenáře*.
	- 3. Výchozí hodnota je zde 1 pro zpětnou kompatibilitu (je možné použít položku *Výpůjčka* → *Načíst poslední čtenáře*).

### **Zobrazení**

- 1. Jakmile je v nastavení knihovny nastaveno číslo vyšší než 1, objeví se pod volbou *Načíst posledního čtenáře* v rozbalovacím menu možnost *Načíst poslední čtenáře* (přístup skrze menu nahoře na hlavní stránce: *Výpůjčka* → *Načíst poslední čtenáře*).
- 2. Po kliknutí se objeví tabulka se seznamem posledních čtenářů, zobrazenými v aktuální relaci skrze Vaší pracovní stanici. Délka seznamu je limitována hodnotou nastavenou v *Nastavení knihovny*. Pokud jste předtím nepracovali s žádnými čtenářskými konty, tabulka zobrazí hlášku "Žádné položky k zobrazení".

From: <https://eg-wiki.osvobozena-knihovna.cz/> - **Evergreen DokuWiki CZ**

Permanent link: **[https://eg-wiki.osvobozena-knihovna.cz/doku.php/uisk:vyhledani\\_ctenare](https://eg-wiki.osvobozena-knihovna.cz/doku.php/uisk:vyhledani_ctenare)**

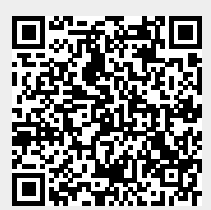

Last update: **2018/12/05 14:29**